## OptiMail 30 Reset Instructions

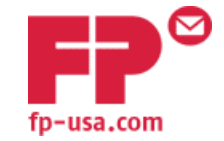

FP Mailing Solutions 140 N. Mitchell Ct., Suite 200 Addison, IL 60101-5627 Tel: 800-341-6052 Fax: 800-341-5141

## **Analog Phone Line**

1. The **OptiMail 30** must be connected to an analog phone line.

2. Make sure the outside dialing parameters are set correctly.

- Press **Menu** key, scroll down twice and press the **MODEM AND TELEPHONE NUMBERS** soft key.
- Press the **Set Modem Parameters** soft key and press continue.
- Select **INTERNAL MODEM** to view the current setting.
- Follow Change instructions if you need to enter an exchange digit or other dialing parameters and save any changes & press **Back** to get to Home screen.

3. Check the number the internal modem is dialing.

- Press **Menu**, scroll down and press the **MODEM AND TELEPHONE** soft key.
- Press the **CHANGE DIALUP NUMBER** soft key, select **TDC** soft key to view the TDC telephone number. The number should be 18004625814 or 16303968422.
- Press **SAVE** if correct. Otherwise, press **NEW NO.** soft key if you need to change the programmed number to 18004625814 or 16303968422.
- Press **SAVE** & press **Back** to get to Home screen.

4. Reset amounts must be in \$10 increments. Minimum is \$10; maximum is \$5,000. A \$0 reset may be required if you haven't reset postage in 90 days.

5. Press the **TELESET (5/20/50)** key on the top left of the meter and press **TELESET** to continue to load postage.

6. If you wish to load the amount indicated, press **Load**. If you wish to load a different amount, press the **CHANGE** soft key then enter the dollar amount you wish to load and press **Load** to accept the amount.

7. Press **Load** again to confirm the amount and begin the download process.

8. The **OptiMail 30** will establish a connection with the **TeleSet** Data Center (TDC).

9. When the download is successfully completed, press **Continue** to return to Home screen.

## **Internet/LAN Using MailCredit Software & PC**

1. Connect OptiMail 30 to PC with internet access using supplied USB cord & serial cable.

2. Turn on OptiMail 30 and make sure the meter is on the Home Screen and showing a postage rate. Skip to step 6 if you have already used MailCredit.

3. If you have not previously downloaded and used MailCredit, go to [www.fp-usa.com/mailcredit.](http://www.fp-usa.com/mailcredit) Download and install both the **MailCredit** software and **USB driver** to your PC.

4. Open up MailCredit on your PC's desktop. Make sure it says "connected to OptiMail 30" (with serial number at the lower right hand corner of your PC monitor).

5. To configure the meter for MailCredit, press **Menu**.

- Scroll down twice and press the **MODEM AND TELEPHONE NUMBERS** soft key.
- Select **CHANGE DIALUP NUMBERS**, then select TDC. The number should be 18004625814.
- Press **SAVE** if correct. Otherwise, press **NEW NO.** soft key to change the programmed number 18004625814 and press **SAVE**.
- Press the **Back Button** one time, select **SET MODEM PARAMETERS**.
- Press **Continue** and then select **GSM MODEM**. Do *not* enter a PIN, and select **SAVE** & press **Back** to get to Home screen. Skip to step 7.

6. Open the MailCredit program on your PC. A pop up window should open indicating the connection with MailCredit and the meter serial number.

7. Reset amounts must be in \$10 increments. Minimum is \$10; maximum is \$5,000. A \$0 reset may be required if you haven't reset postage in 90 days.

8. Press the **TELESET (5/20/50)** key on the top left of the meter and press **Continue** to load postage.

9. If you wish to load the amount indicated, press **Load**. If you wish to load a different amount, press the **CHANGE** soft key. Then enter the dollar amount you wish to load and press **Load** to accept the amount.

10. Press **Load** again to confirm the amount and begin the download process.

11. The OptiMail 30 will establish a connection with the TeleSet Data Center (TDC)

12. When the download is successfully completed, press **Continue** to return to the Home screen.

13. You can now disconnect the OptiMail 30 from the PC.